# **Show Commands**

This chapter describes the Cisco NX-OS PIM **show** commands.

#### **show ip mroute**

To display information about IPv4 multicast routes, use the **show ip mroute** command.

**show ip mroute** {*group* | {*source group*} | {*group* [*source*]}} [**summary** [**software-forwarded**]] [**vrf** {*vrf-name* | **all**}]

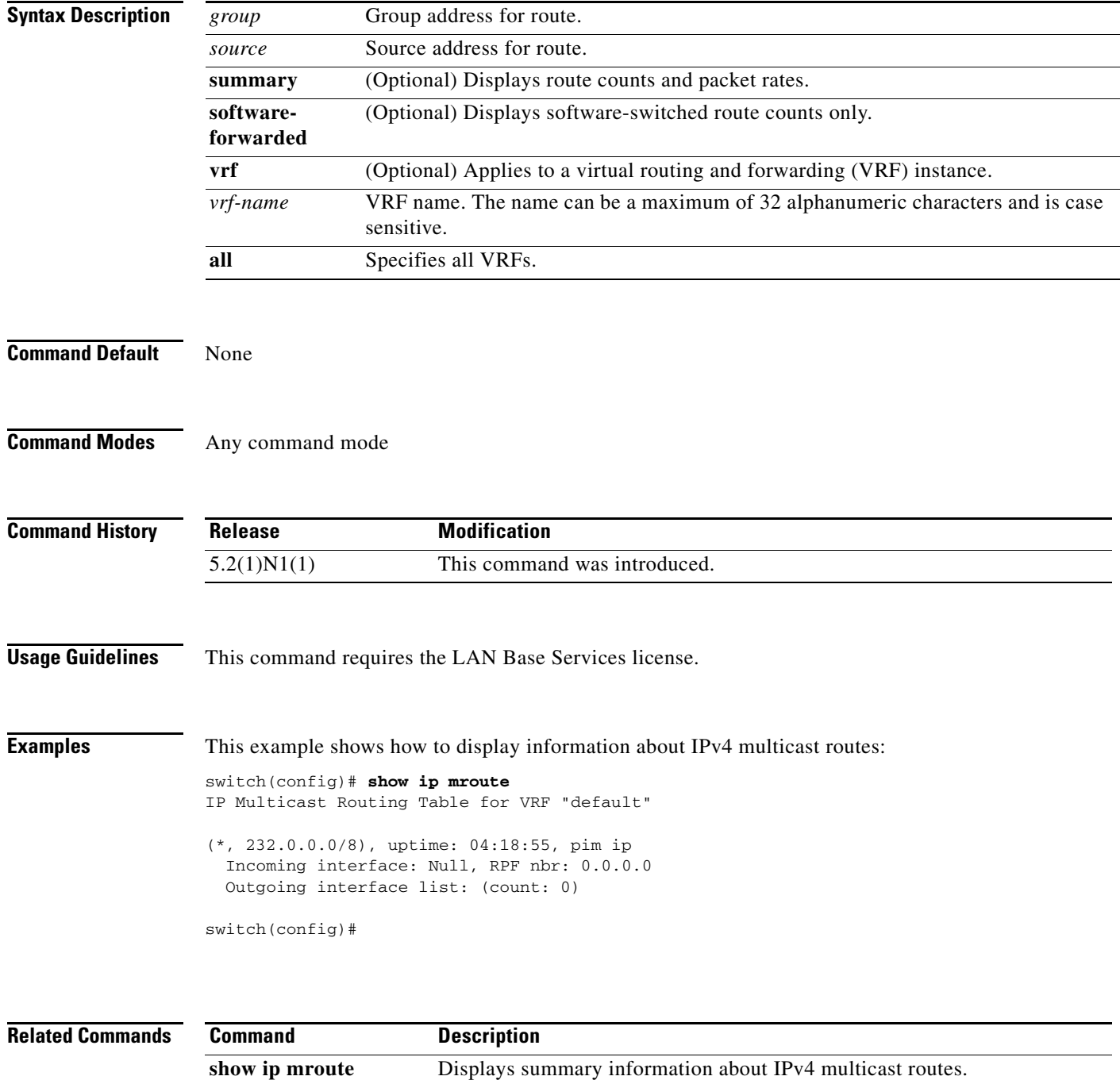

**summary**

## **show ip mroute summary**

To display summary information about IPv4 multicast routes, use the **show ip mroute summary**  command.

**show ip mroute summary** [**count** | **software-forwarded**] [**vrf** {*vrf-name* | **all**}]

**show ip mroute** [*group*] **summary** [**software-forwarded**] [**vrf** {*vrf-name* | **all**}]

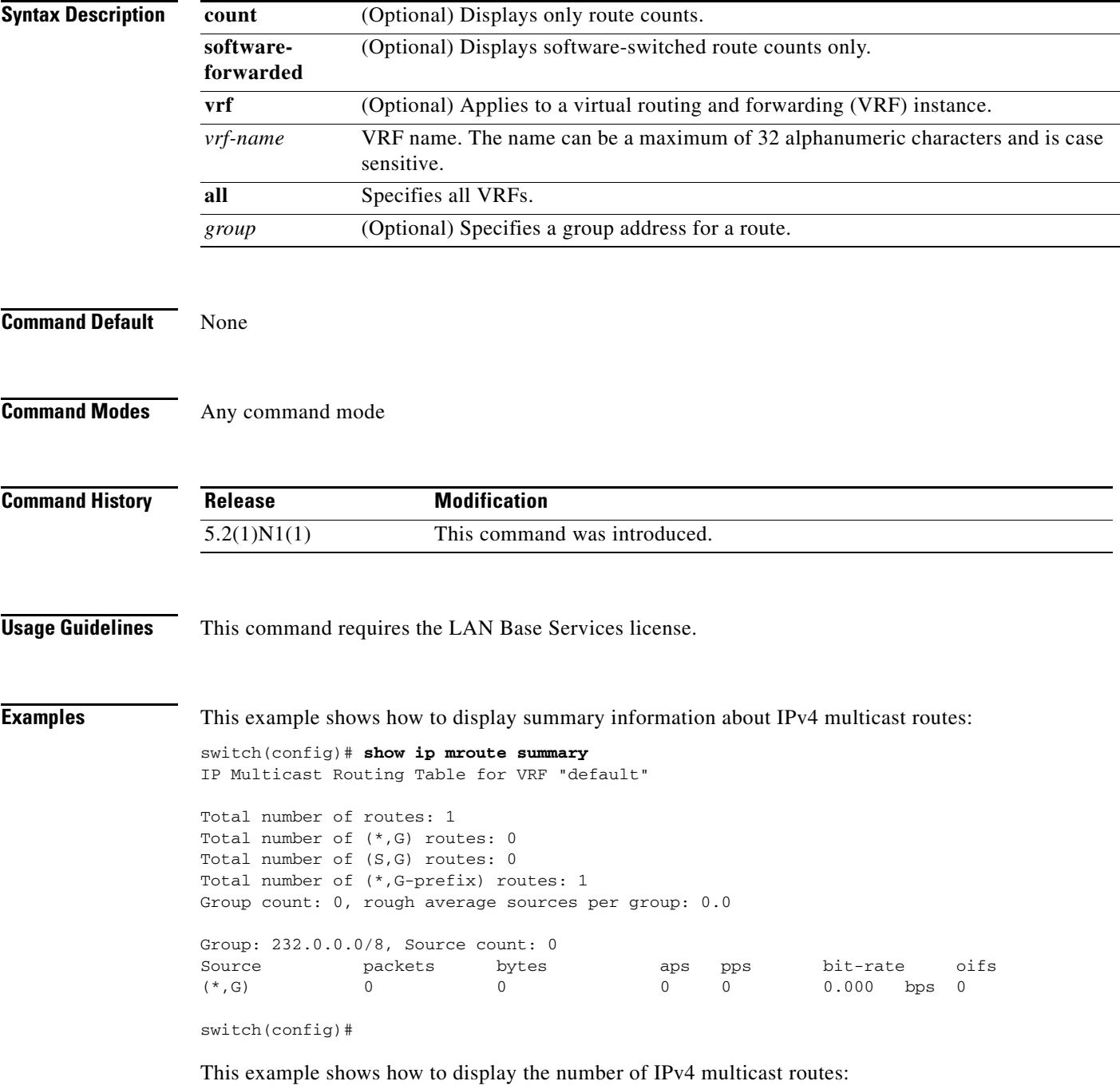

switch# **show ip mroute summary count** IP Multicast Routing Table for VRF "default" Total number of routes: 2 Total number of (\*,G) routes: 1 Total number of (S,G) routes: 0 Total number of (\*,G-prefix) routes: 1 Group count: 1, rough average sources per group: 0.0 switch#

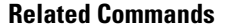

**Command Description show ip mroute** Displays information about IPv4 multicast routes.

### **show ip pim event-history**

To display information in the IPv4 Protocol Independent Multicast (PIM) event history buffers, use the **show ip pim event-history** command.

**show ip pim event-history** {**errors** | **msgs** | **statistics**}

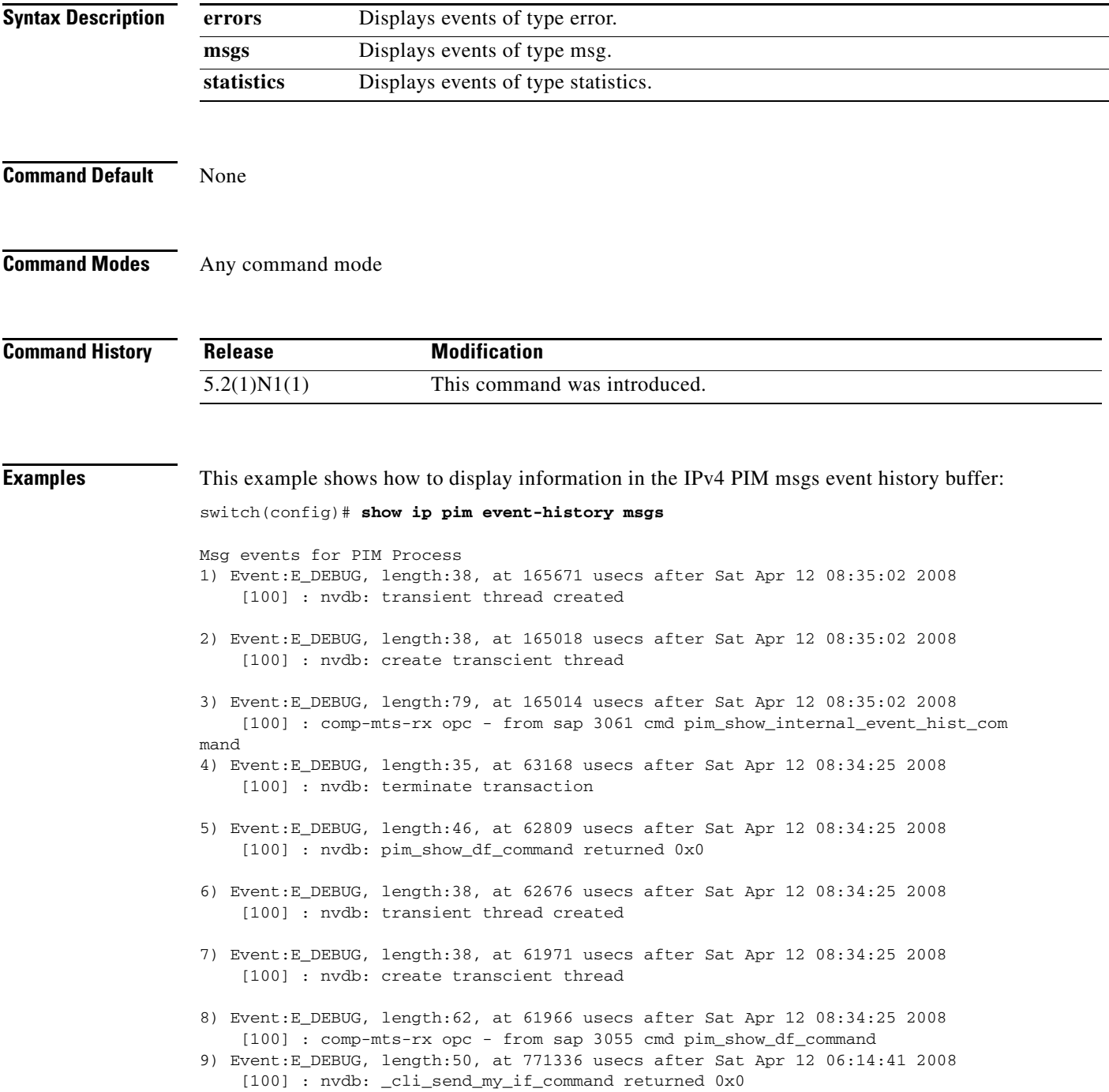

10) Event:E\_DEBUG, length:63, at 771105 usecs after Sat Apr 12 06:14:41 2008 [100] : comp-mts-rx opc - from sap 0 cmd \_cli\_send\_my\_if\_command <--Output truncated--> switch(config)#

#### **Related Command**

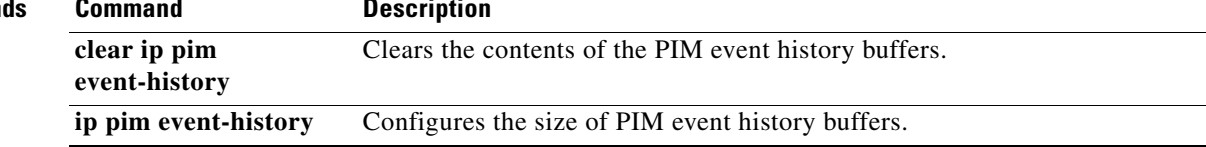

### **show ip pim group-range**

To display information about the group ranges for IPv4 Protocol Independent Multicast (PIM), use the **show ip pim group-range** command.

**show ip pim group-range** [*group*] [**vrf** {*vrf-name* | **all** | **default** | **management**}]

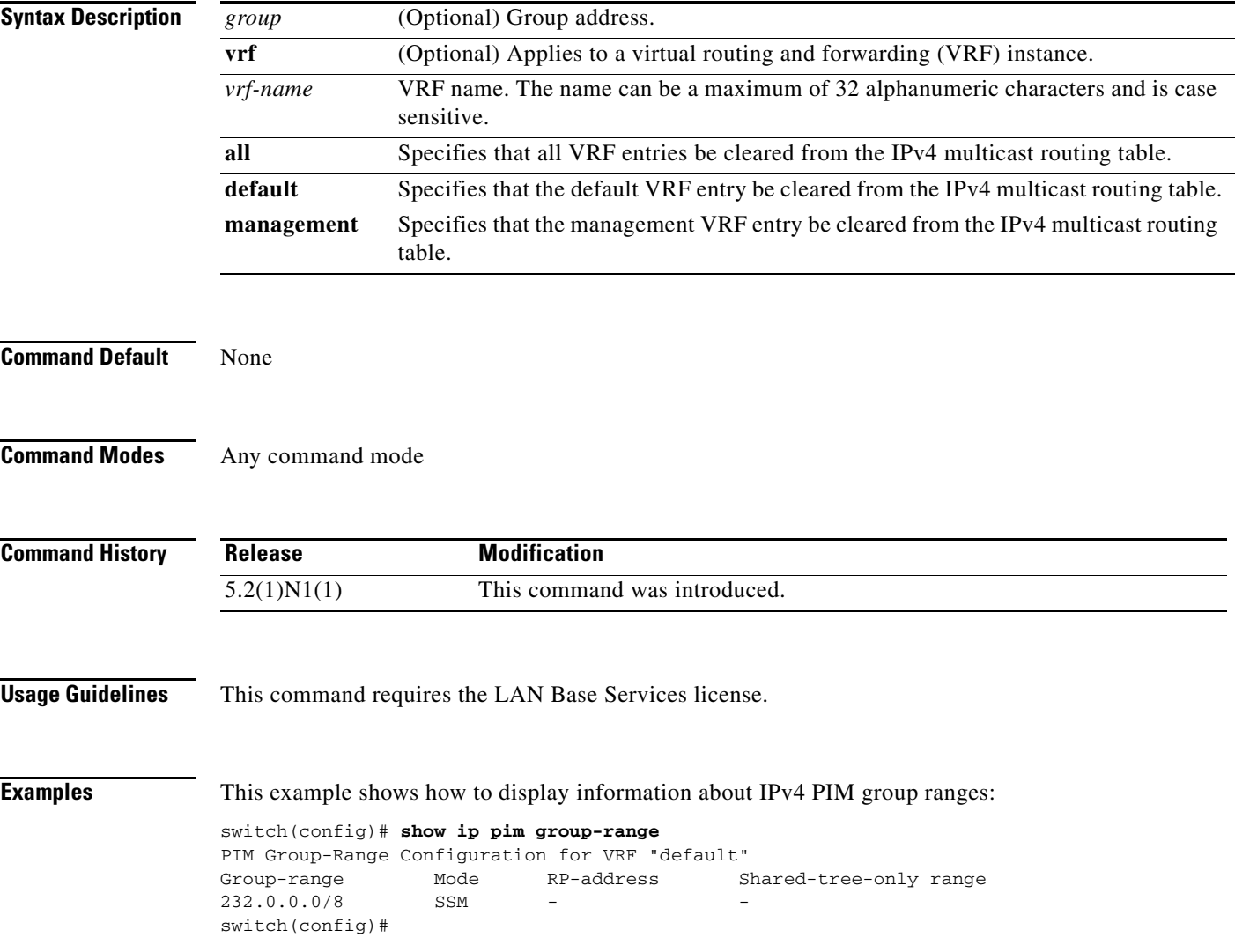

#### **show ip pim interface**

To display information about the enabled interfaces for IPv4 Protocol Independent Multicast (PIM), use the **show ip pim interface** command.

**show ip pim interface** [**brief**] [**vrf** {*vrf-name* | **all** | **default** | **management**}]

**show ip pim interface ethernet** {*slot/*[*QSFP-module/*]*port* | **port-channel**  *channel-number*[.*sub\_if-number*] | **vlan** *vlan-id*}

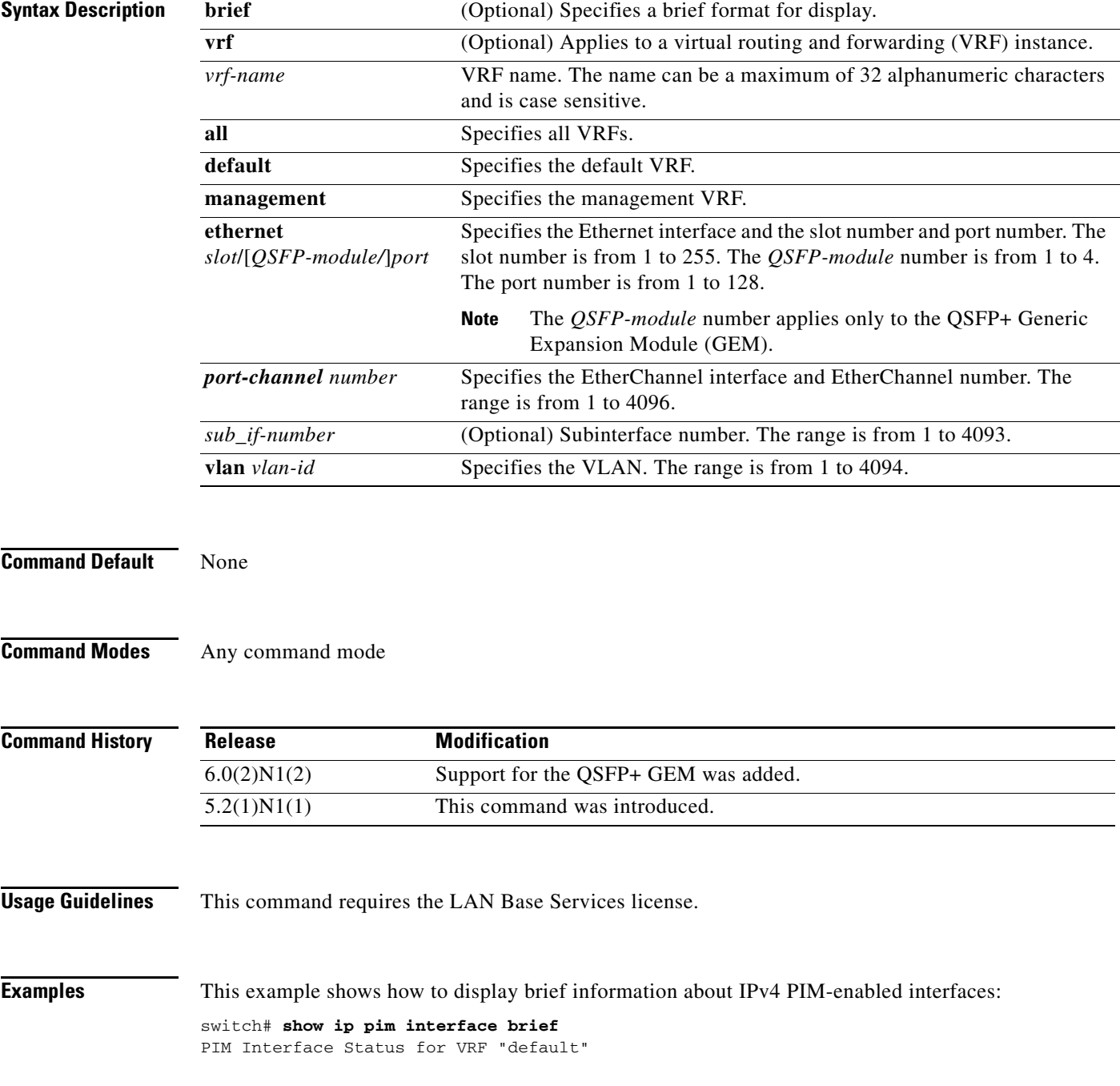

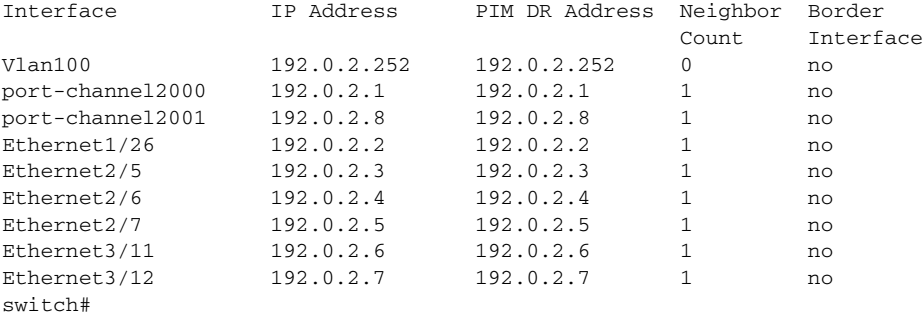

This example shows how to display information about PIM-enabled interfaces:

```
switch# show ip pim interface ethernet 2/5
PIM Interface Status for VRF "default"
Ethernet2/5, Interface status: protocol-up/link-up/admin-up
   IP address: 192.0.2.3, IP subnet: 192.0.2.0/24
   PIM DR: 192.0.2.3, DR's priority: 1
   PIM neighbor count: 1
   PIM hello interval: 30 secs, next hello sent in: 00:00:20
   PIM neighbor holdtime: 105 secs
   PIM configured DR priority: 1
   PIM border interface: no
   PIM GenID sent in Hellos: 0x36a7d6d1
   PIM Hello MD5-AH Authentication: disabled
   PIM Neighbor policy: none configured
   PIM Join-Prune inbound policy: none configured
   PIM Join-Prune outbound policy: none configured
   PIM BFD enabled: no
   PIM Interface Statistics, last reset: never
     General (sent/received):
       Hellos: 454/453, JPs: 4/0, Asserts: 0/0
       Grafts: 0/0, Graft-Acks: 0/0
       DF-Offers: 0/0, DF-Winners: 0/0, DF-Backoffs: 0/0, DF-Passes: 0/0
     Errors:
       Checksum errors: 0, Invalid packet types/DF subtypes: 0/0
       Authentication failed: 0
       Packet length errors: 0, Bad version packets: 0, Packets from self: 0
       Packets from non-neighbors: 0
       JPs received on RPF-interface: 0
       (*,G) Joins received with no/wrong RP: 0/0
       (*,G)/(S,G) JPs received for SSM/Bidir groups: 0/0
       JPs filtered by inbound policy: 0
       JPs filtered by outbound policy: 0
```

```
switch#
```
#### **show ip pim neighbor**

To display information about IPv4 Protocol Independent Multicast (PIM) neighbors, use the **show ip pim neighbor** command.

**show ip pim neighbor** {[**ethernet** *slot*/[*QSFP-module/*]*port* | **port-channel**  *channel-number*[.*sub\_if-number*] | **vlan** *vlan-id*] | [*neighbor-addr*]} [**vrf** {*vrf-name* | **all** | **default** | **management**}]

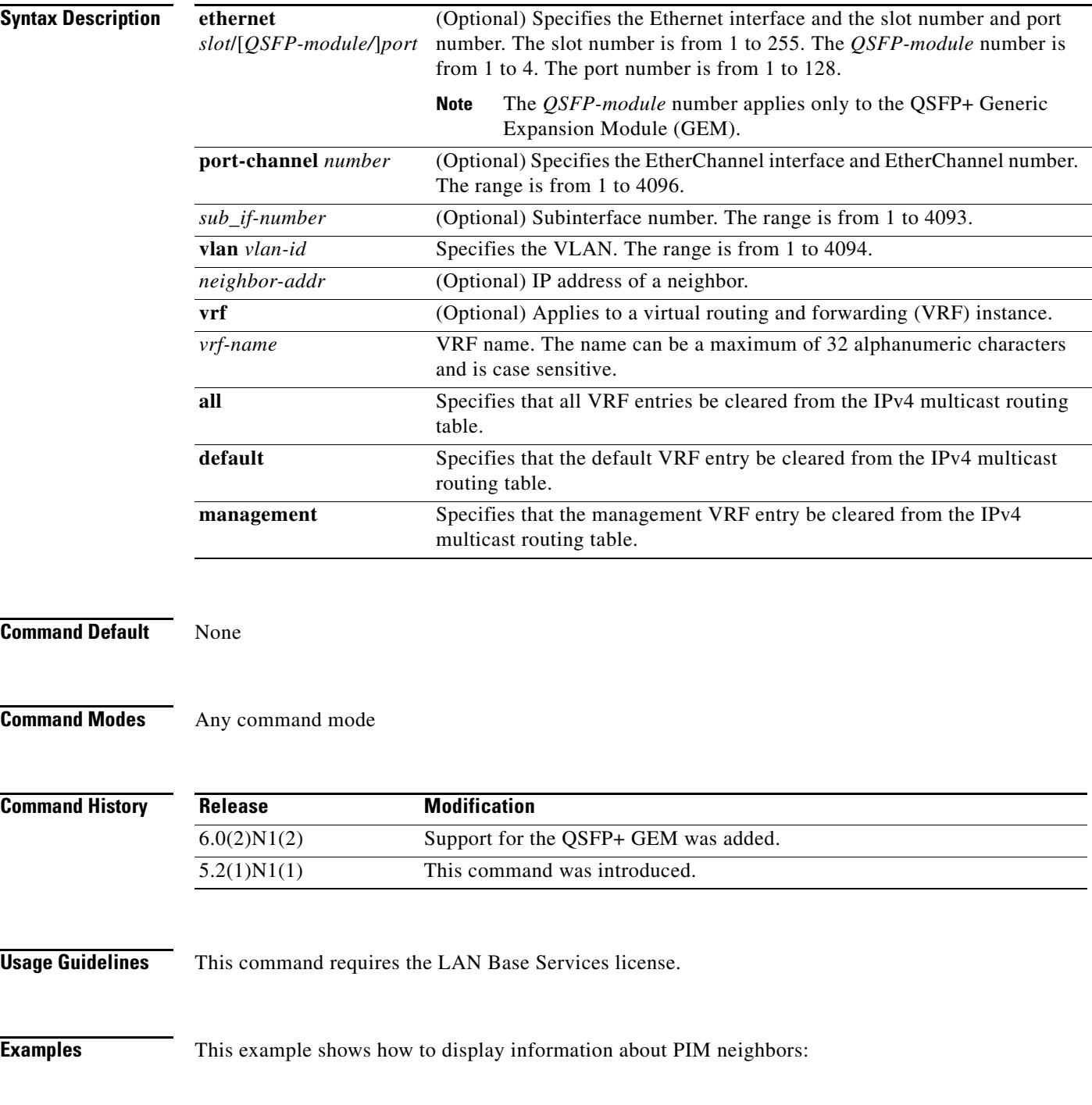

#### switch(config)# **show ip pim neighbor**

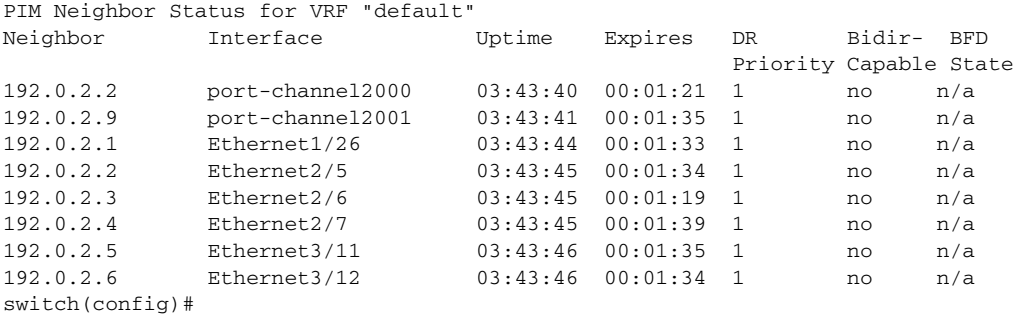

# **show ip pim oif-list**

To display information about IPv4 Protocol Independent Multicast (PIM) interfaces for a group, use the **show ip pim oif-list** command.

**show ip pim oif-list** *group* [*source*] [**vrf** {*vrf-name* | **all** | **default** | **management**}]

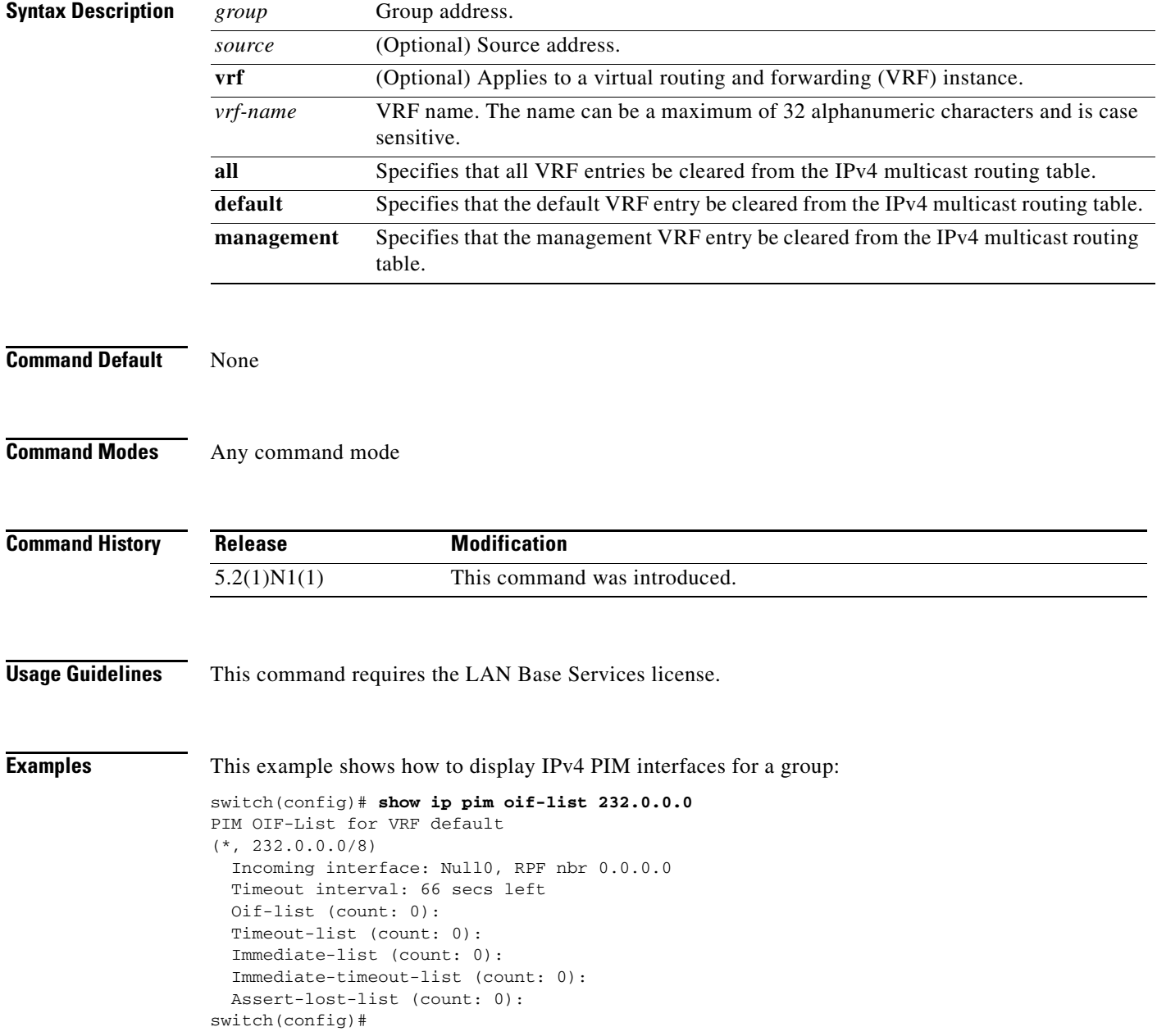

#### **show ip pim policy statistics auto-rp**

To display information about the Auto-RP policy statistics for IPv4 Protocol Independent Multicast (PIM), use the **show ip pim policy statistics auto-rp** command.

**show ip pim policy statistics auto-rp** {**rp-candidate-policy** | **mapping-agent-policy**} [**vrf** {*vrf-name* | **all** | **default** | **management**}]

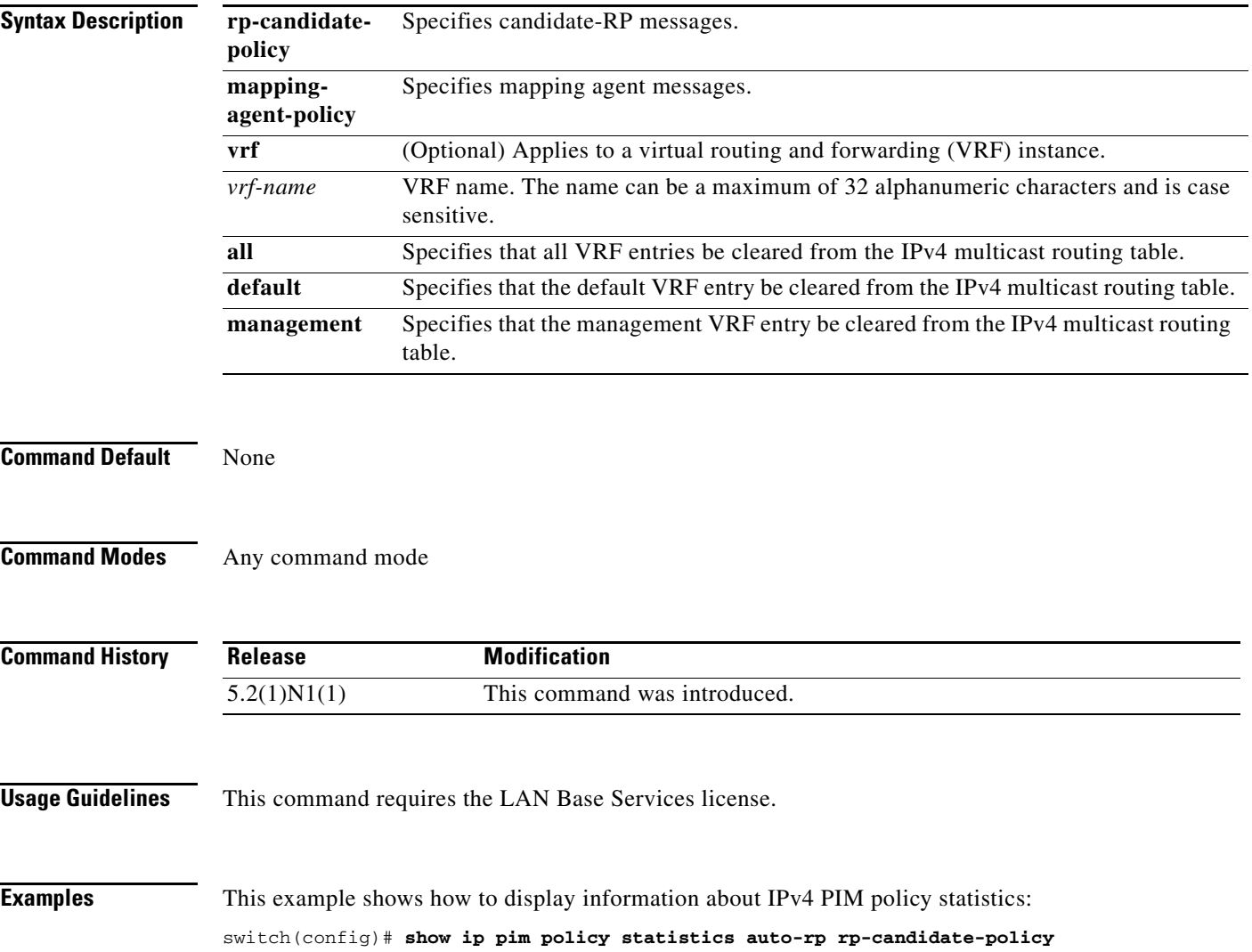

#### **show ip pim policy statistics bsr**

To display information about the bootstrap router (BSR) policy statistics for IPv4 Protocol Independent multicast (PIM), use the **show ip pim policy statistics bsr** command.

**show ip pim policy statistics bsr** {**bsr-policy** | **rp-candidate-policy**} [**vrf** {*vrf-name* | **all** | **default** | **management**}]

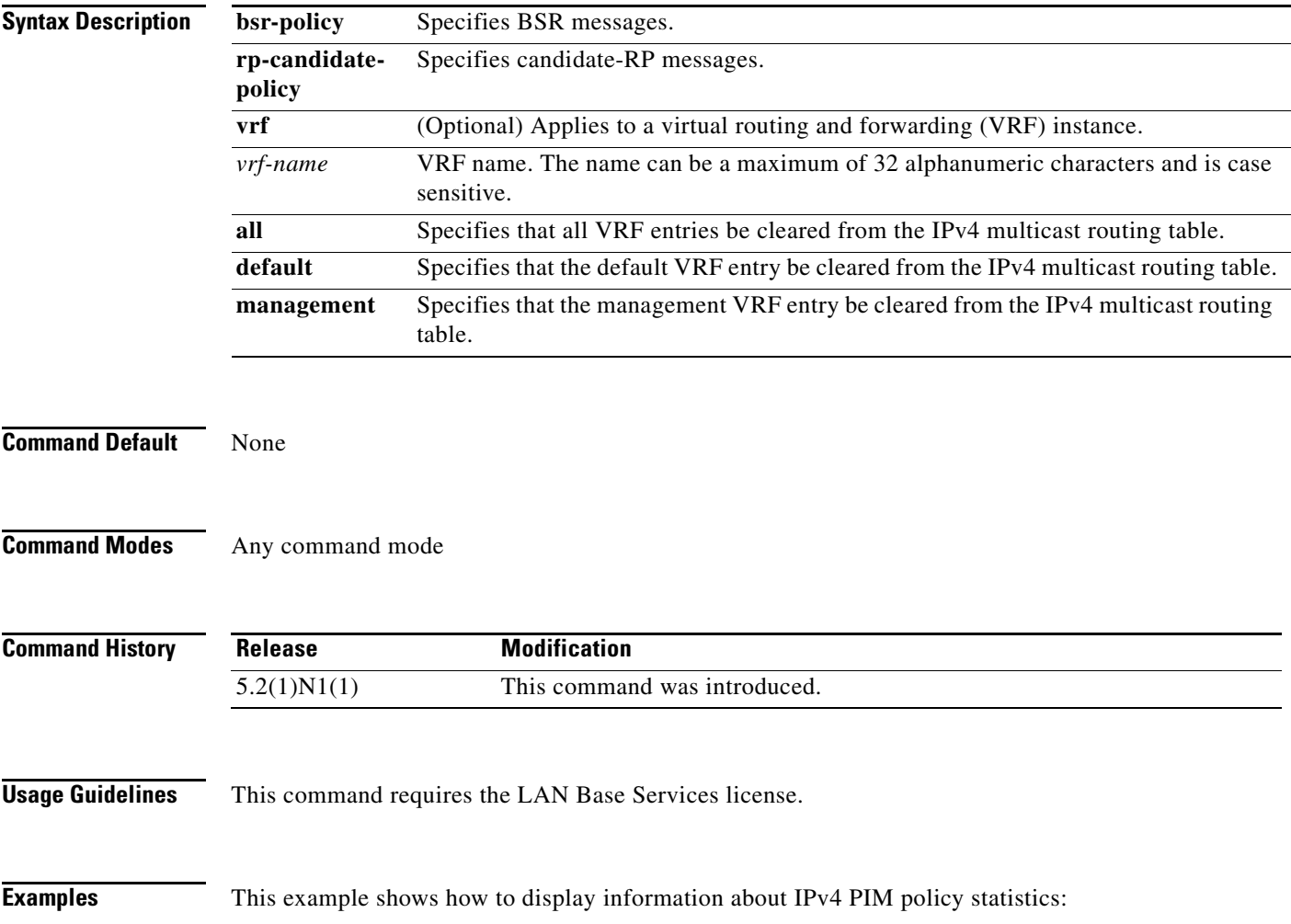

switch(config)# **show ip pim policy statistics bsr bsr-policy**

#### **show ip pim policy statistics jp-policy**

To display information about the join-prune policy statistics for IPv4 Protocol Independent Multicast (PIM), use the **show ip pim policy statistics jp-policy** command.

**show ip pim policy statistics jp-policy** {**ethernet** *slot*/[*QSFP-module/*]*port* | **port-channel**  *channel-number*[.*sub\_if-number*] | **vlan** *vlan-id*}

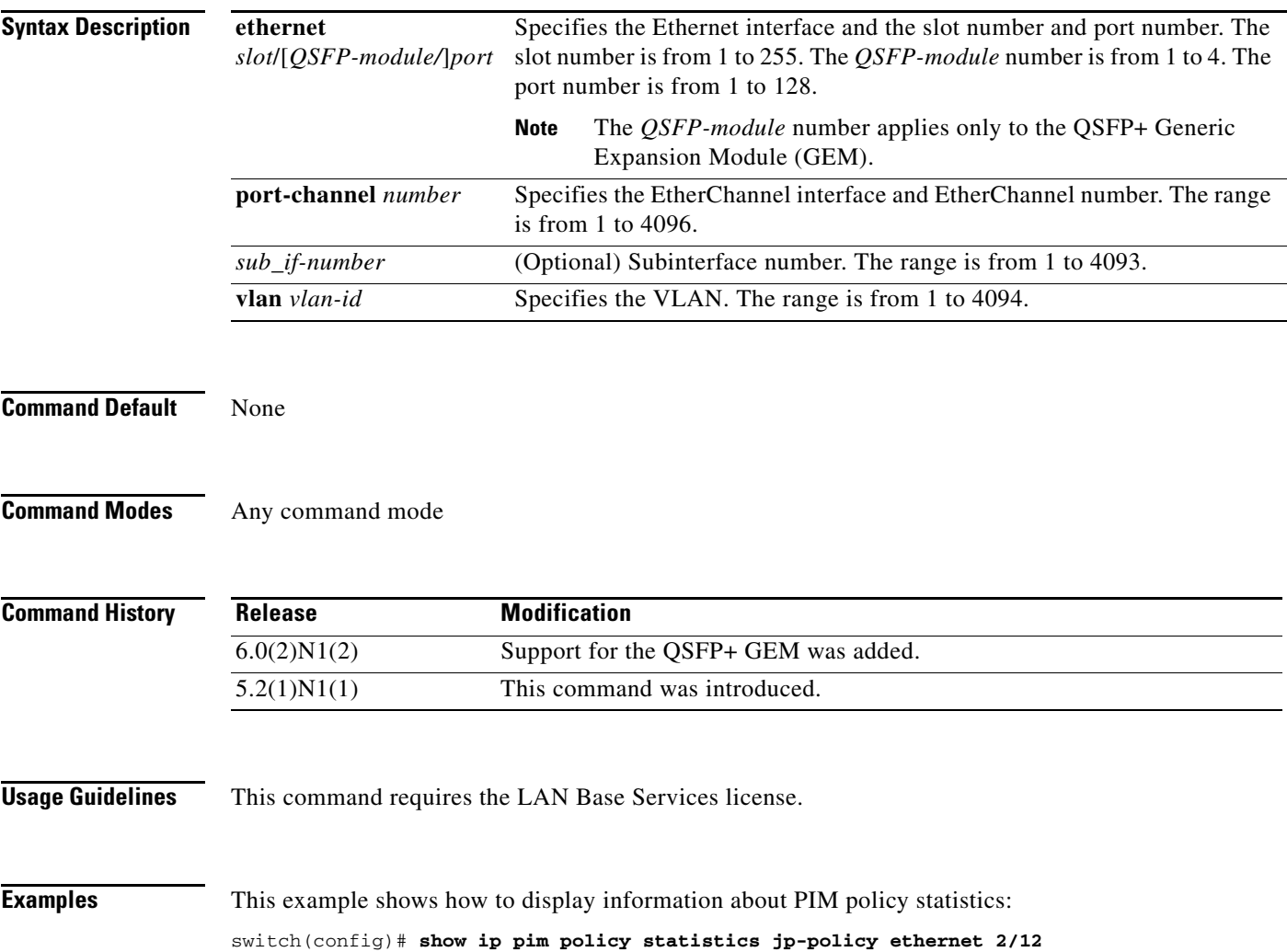

#### **show ip pim policy statistics neighbor-policy**

To display information about the neighbor policy statistics for IPv4 Protocol Independent Multicast (PIM), use the **show ip pim policy statistics neighbor-policy** command.

**show ip pim policy statistics neighbor-policy** {**ethernet** *slot*/[*QSFP-module/*]*port* | **port-channel**  *channel-number*[.*sub\_if-number*] | **vlan** *vlan-id*}

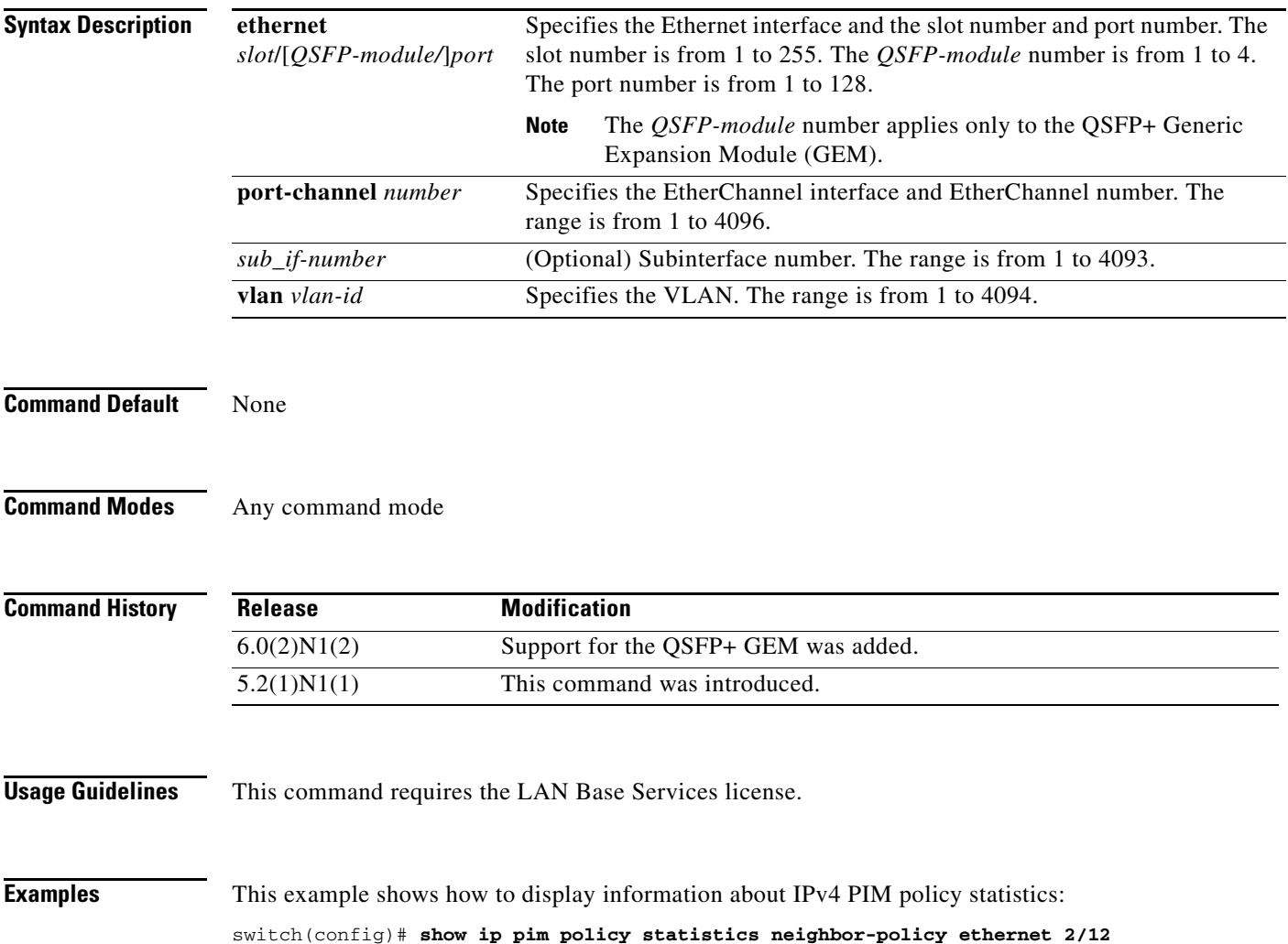

#### **show ip pim policy statistics register-policy**

To display information about the register policy statistics for IPv4 Protocol Independent Multicast (PIM), use the **show ip pim policy statistics register-policy** command.

**show ip pim policy statistics register-policy** [**vrf** {*vrf-name* | **all** | **default** | **management**}]

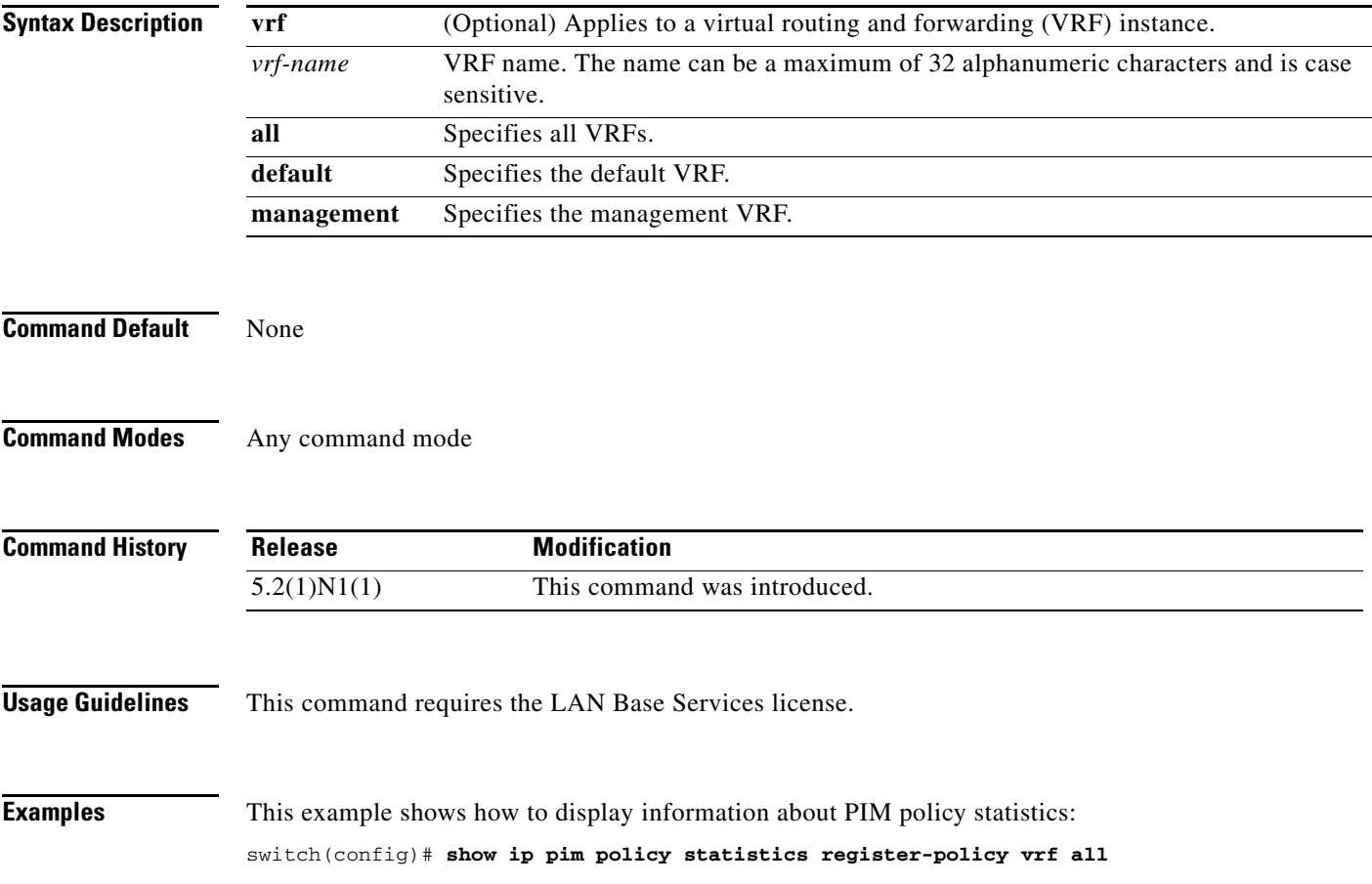

# **show ip pim route**

To display information about the routes for IPv4 Protocol Independent Multicast (PIM), use the **show ip pim route** command.

**show ip pim route** {*source group* | *group* [*source*]} [**vrf** {*vrf-name* | **all** | **default** | **management**}]

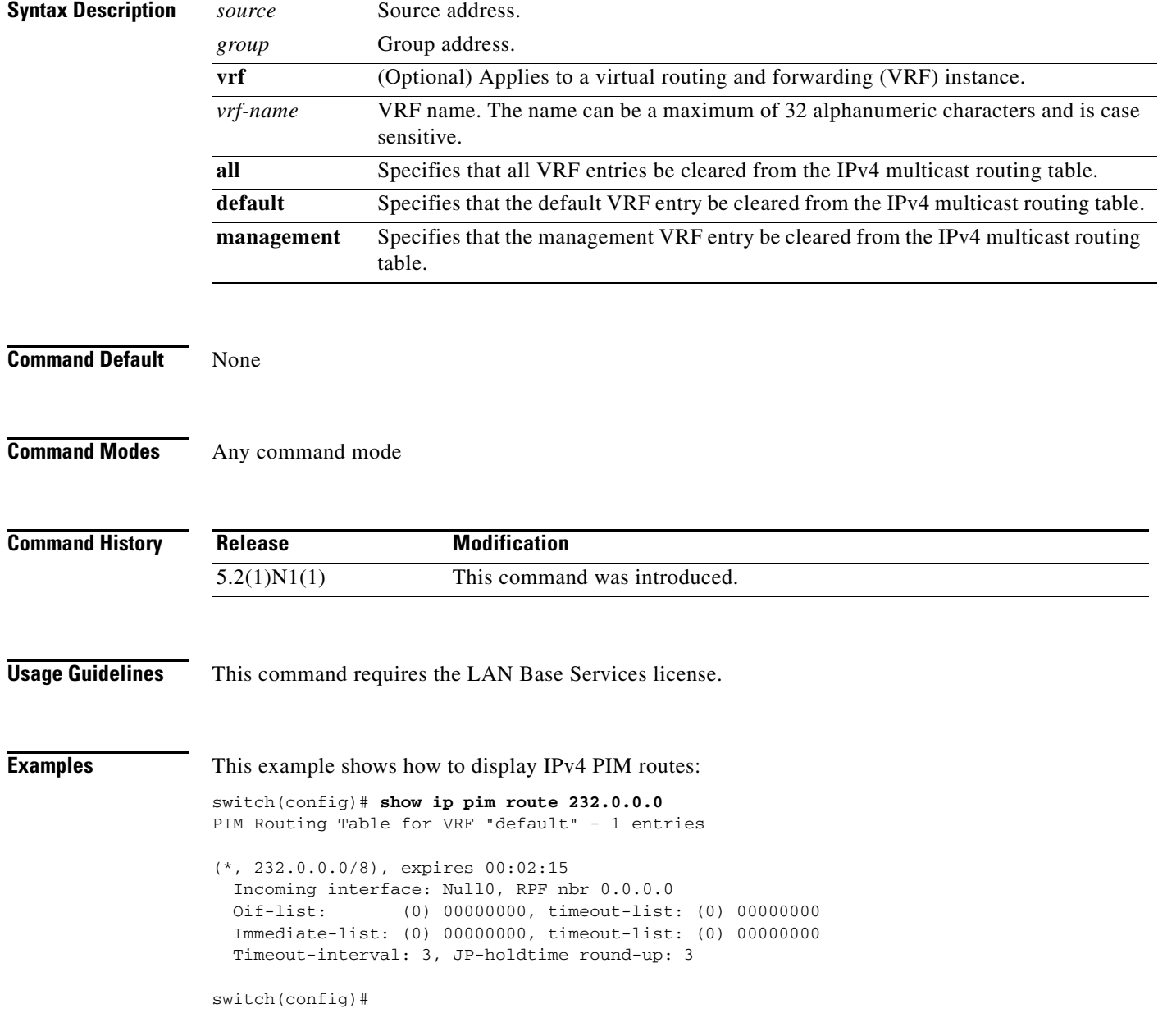

### **show ip pim rp**

To display information about the rendezvous points (RPs) for IPv4 Protocol Independent Multicast (PIM), use the **show ip pim rp** command.

**show ip pim rp** [*group*] [**vrf** {*vrf-name* | **all** | **default** | **management**}]

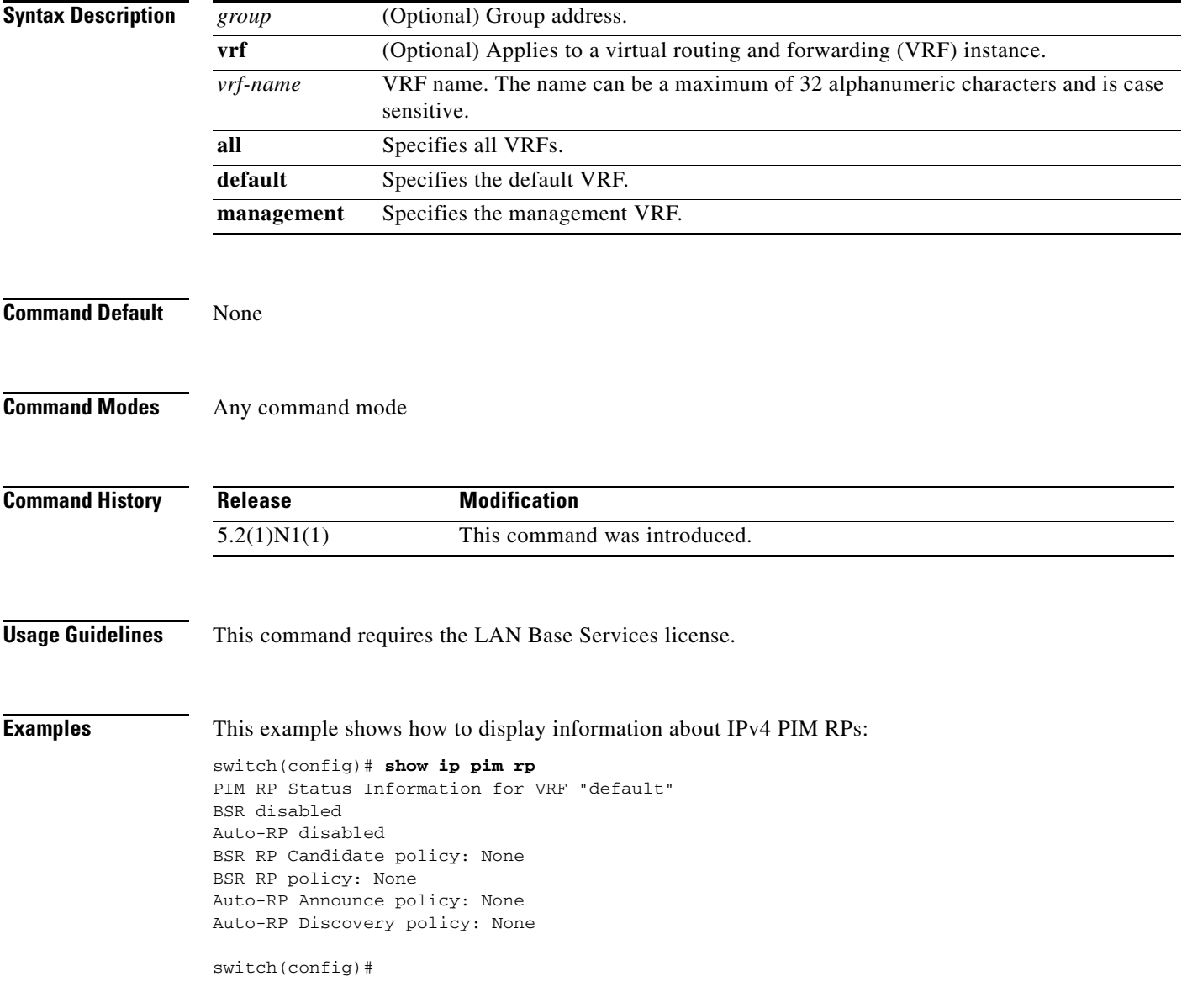

### **show ip pim rp-hash**

To display information about the RP-hash values for IPv4 Protocol Independent Multicast (PIM), use the **show ip pim rp-hash** command.

**show ip pim rp-hash** *group* [**vrf** {*vrf-name* | **all** | **default** | **management**}]

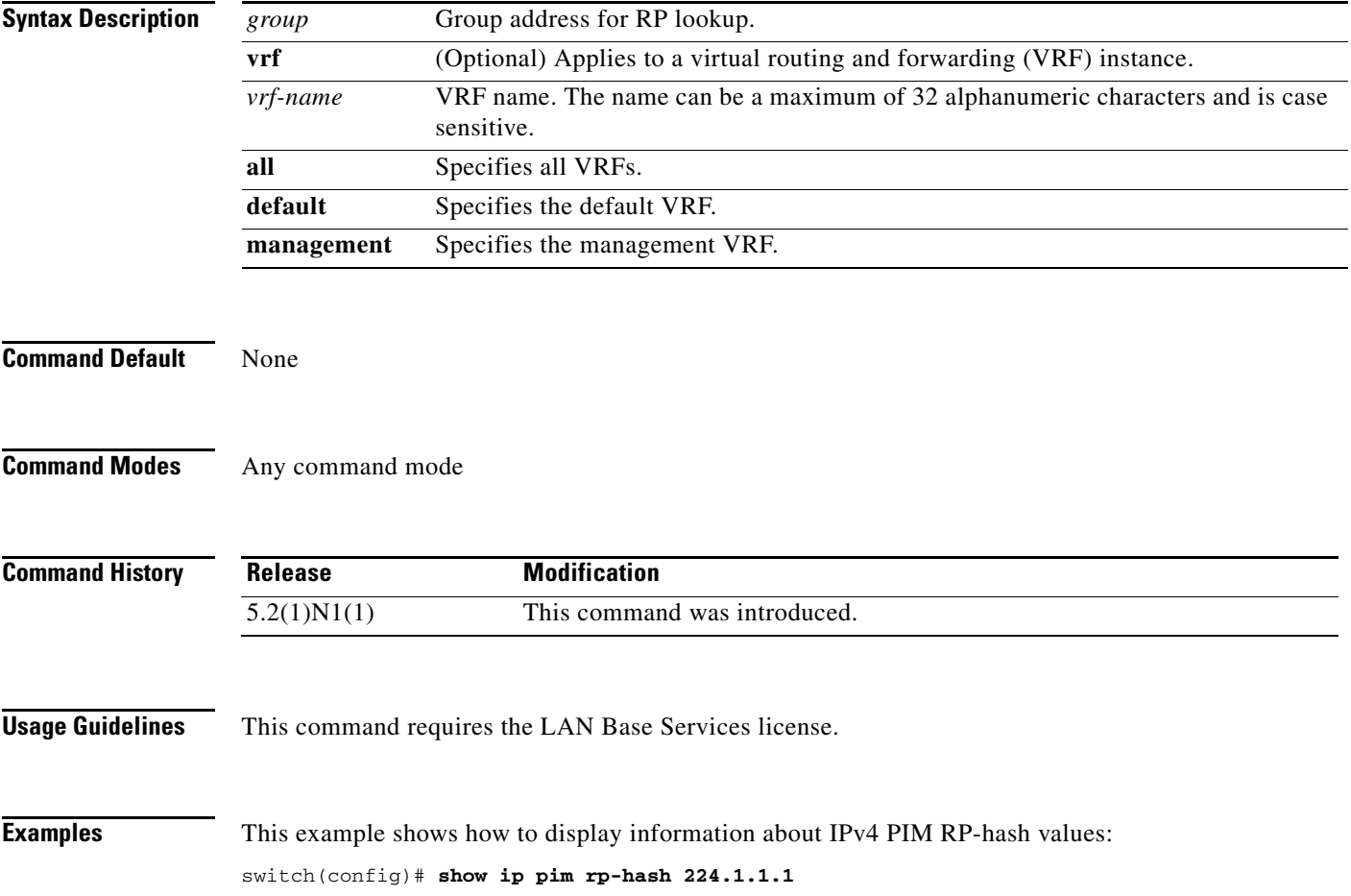

### **show ip pim statistics**

To display information about the packet counter statistics for IPv4 Protocol Independent Multicast (PIM), use the **show ip pim statistics** command.

**show ip pim statistics** [**vrf** {*vrf-name* | **all** | **default** | **management**}]

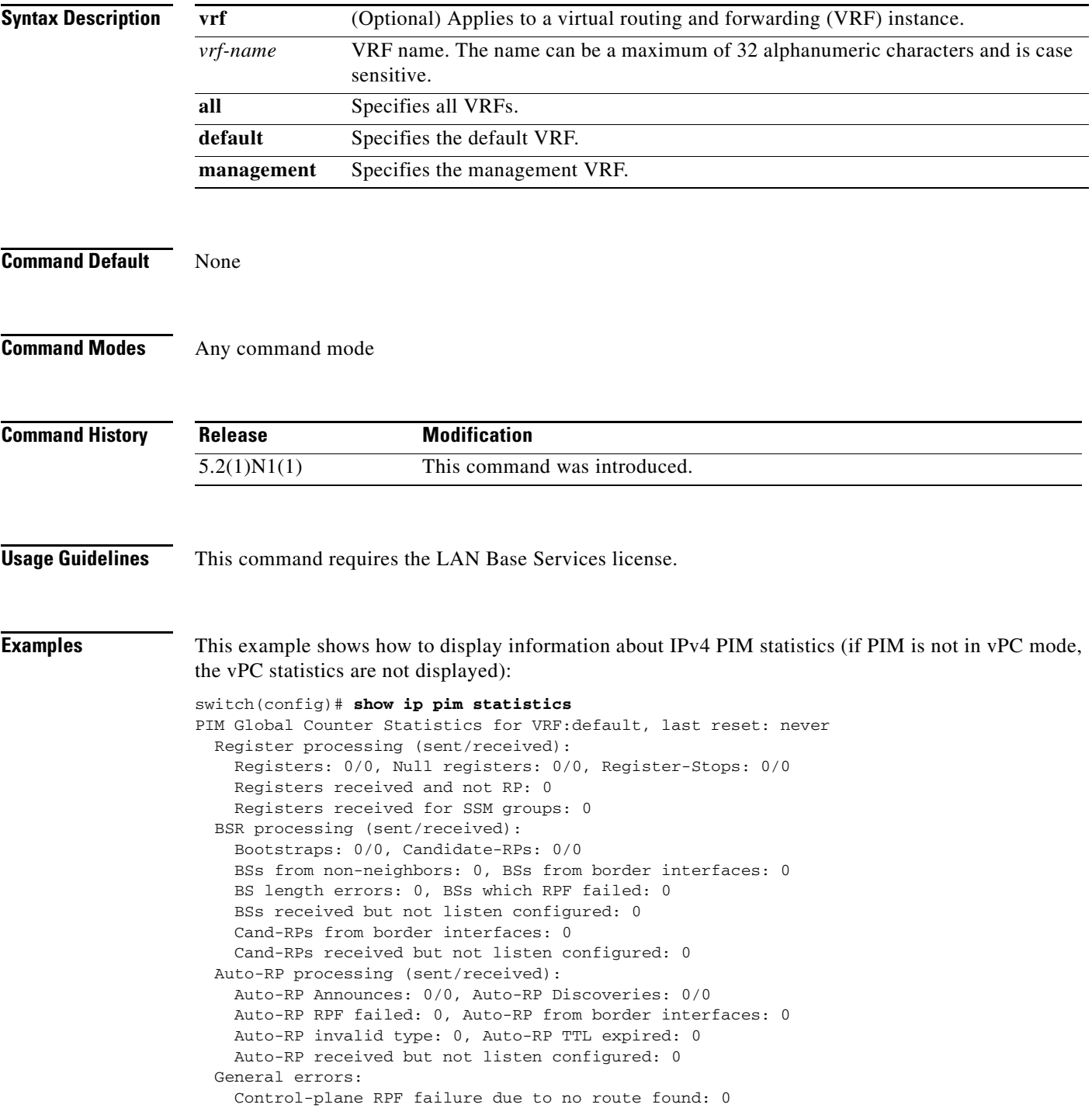

```
 Data-plane RPF failure due to no route found: 0
     Data-plane no multicast state found: 0
     Data-plane create route state count: 0
   vPC packet stats:
     assert requests sent: 0
     assert requests received: 0
     assert request send error: 0
     assert response sent: 0
     assert response received: 0
     assert response send error: 0
     assert stop sent: 0
     assert stop received: 0
     assert stop send error: 0
     rpf-source metric requests sent: 0
     rpf-source metric requests received: 0
     rpf-source metric request send error: 0
     rpf-source metric response sent: 0
     rpf-source metric response received: 0
     rpf-source metric response send error: 0
     rpf-source metric rpf change trigger sent: 0
     rpf-source metric rpf change trigger received: 0
     rpf-source metric rpf change trigger send error: 0
switch(config)#
```
### **show ip pim vrf**

To display information about IPv4 Protocol Independent Multicast (PIM) by virtual routing and forwarding (VRF) instance, use the **show ip pim vrf** command.

**show ip pim vrf** [*vrf-name* | **all** | **default** | **detail** | **management**]

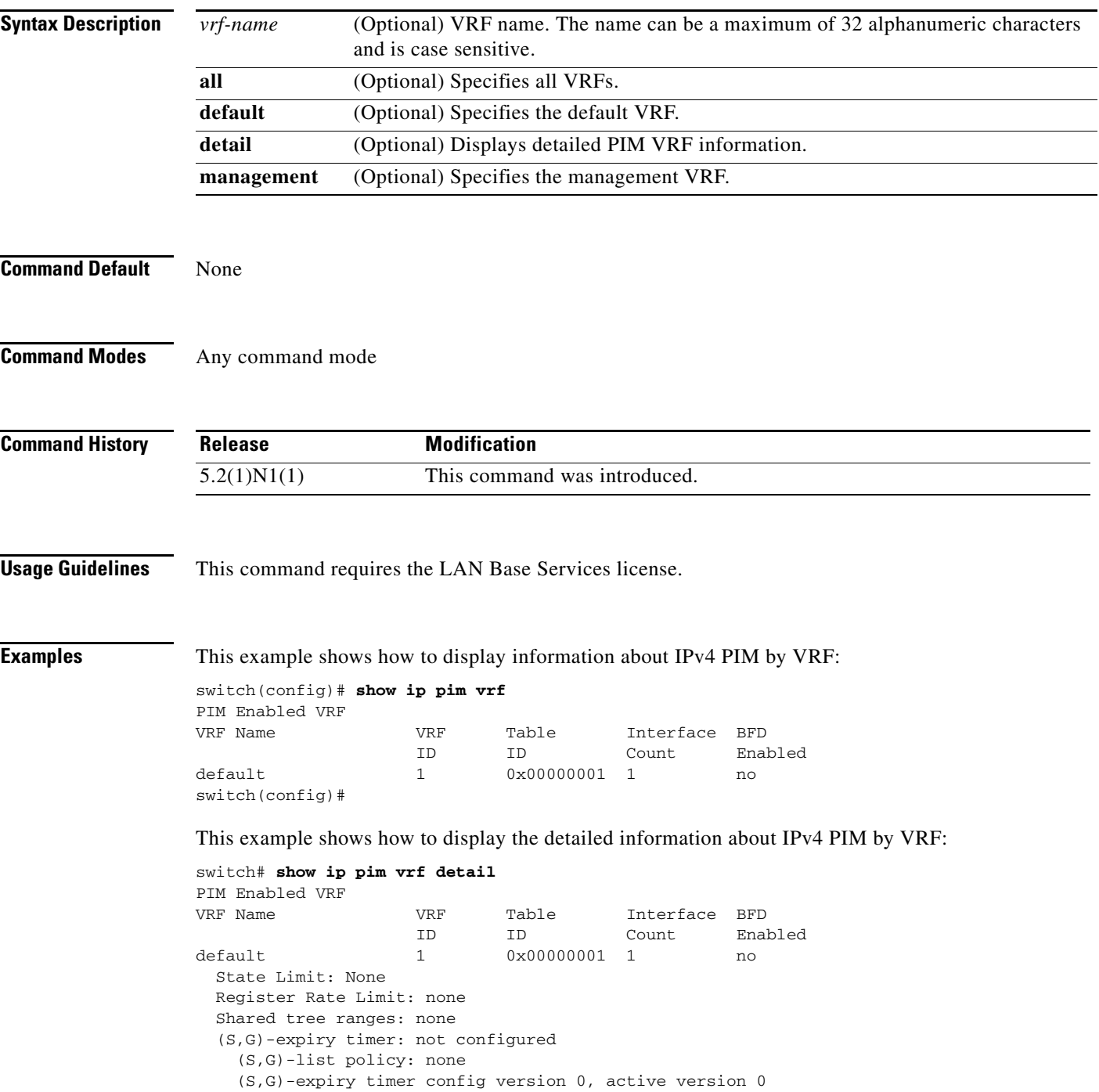

```
 Pre-build SPT for all (S,G)s in VRF: disabled
switch#
```
П

#### **show ip static-route**

To display static routes from the unicast Routing Information Base (RIB), use the **show ip static-route**  command.

**show ip static-route** [**vrf** {*vrf-name* | **all** | **default** | **management**}]

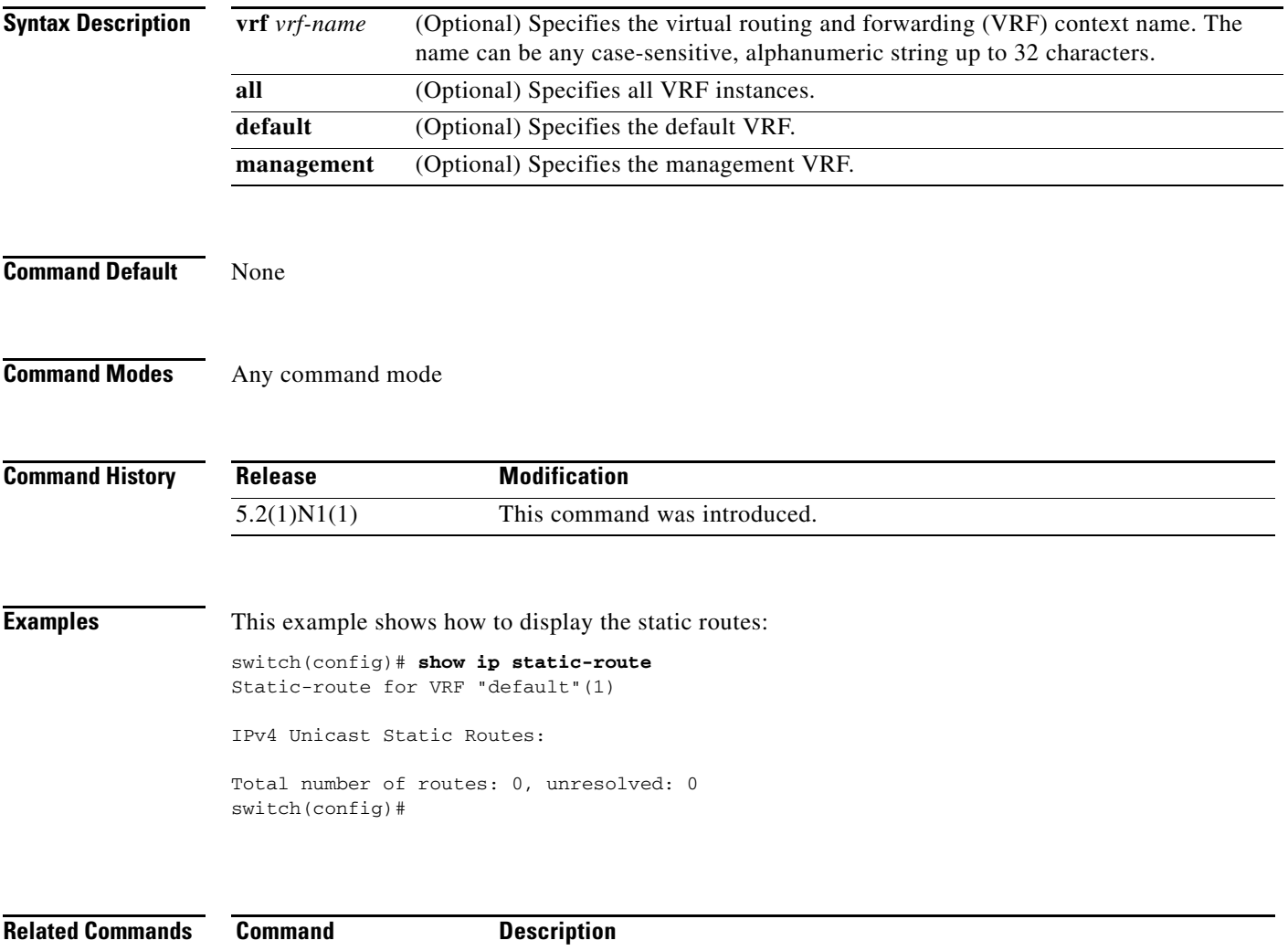

**ip route** Configures a static route.

#### **show routing ip multicast event-history**

To display information in the IPv4 Multicast Routing Information Base (MRIB) event history buffers, use the **show routing ip multicast event-history** command.

**show routing ip multicast event-history** {**cli** | **errors** | **mfdm-debugs** | **mfdm-stats** | **msgs** | **rib** | **statistics** | **vrf**}

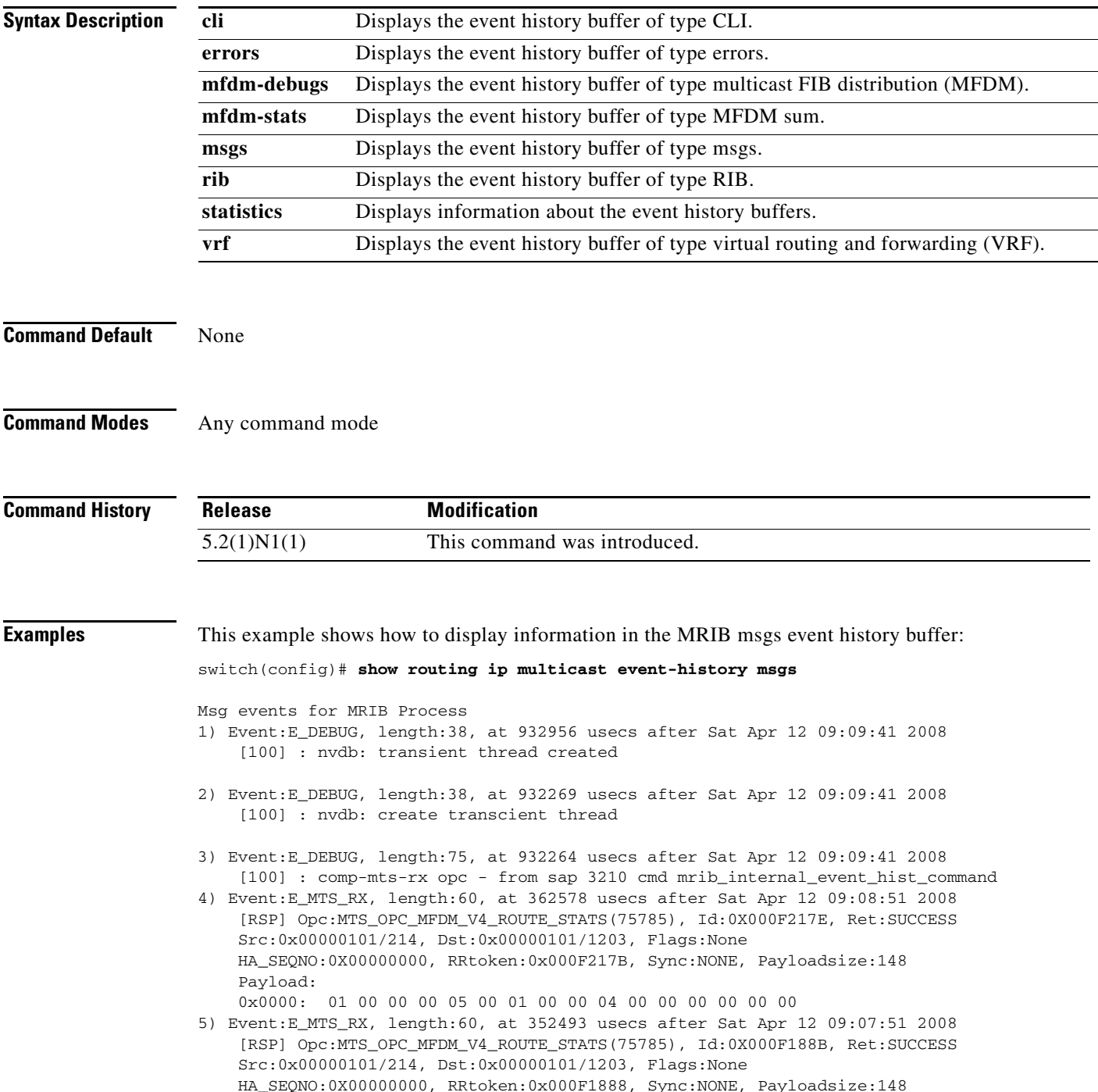

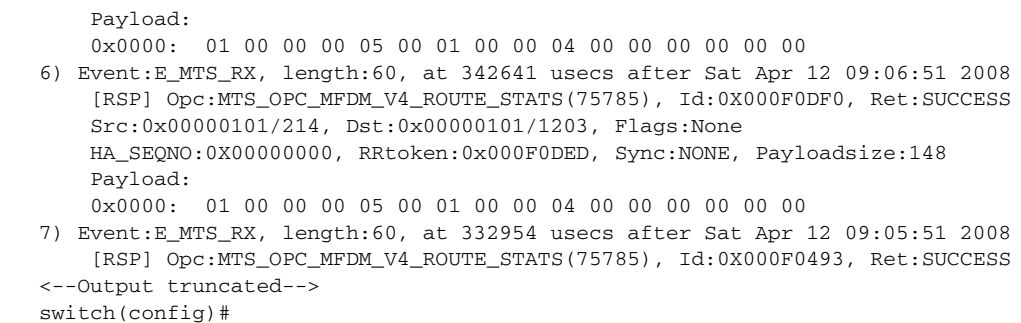

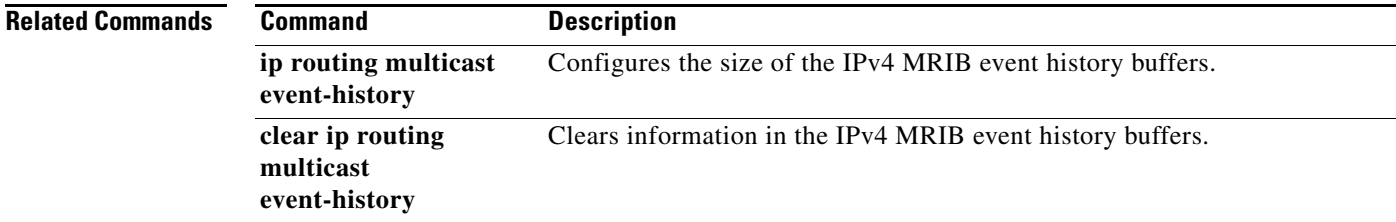

 $\blacksquare$ 

#### **show routing multicast**

To display information about IPv4 multicast routes, use the **show routing multicast** command.

**show routing** [**ip** | **ipv4**] **multicast** [**vrf** {*vrf-name* | **all** | **default** | **management**}] {{*source group*} | {*group* [*source*]}}

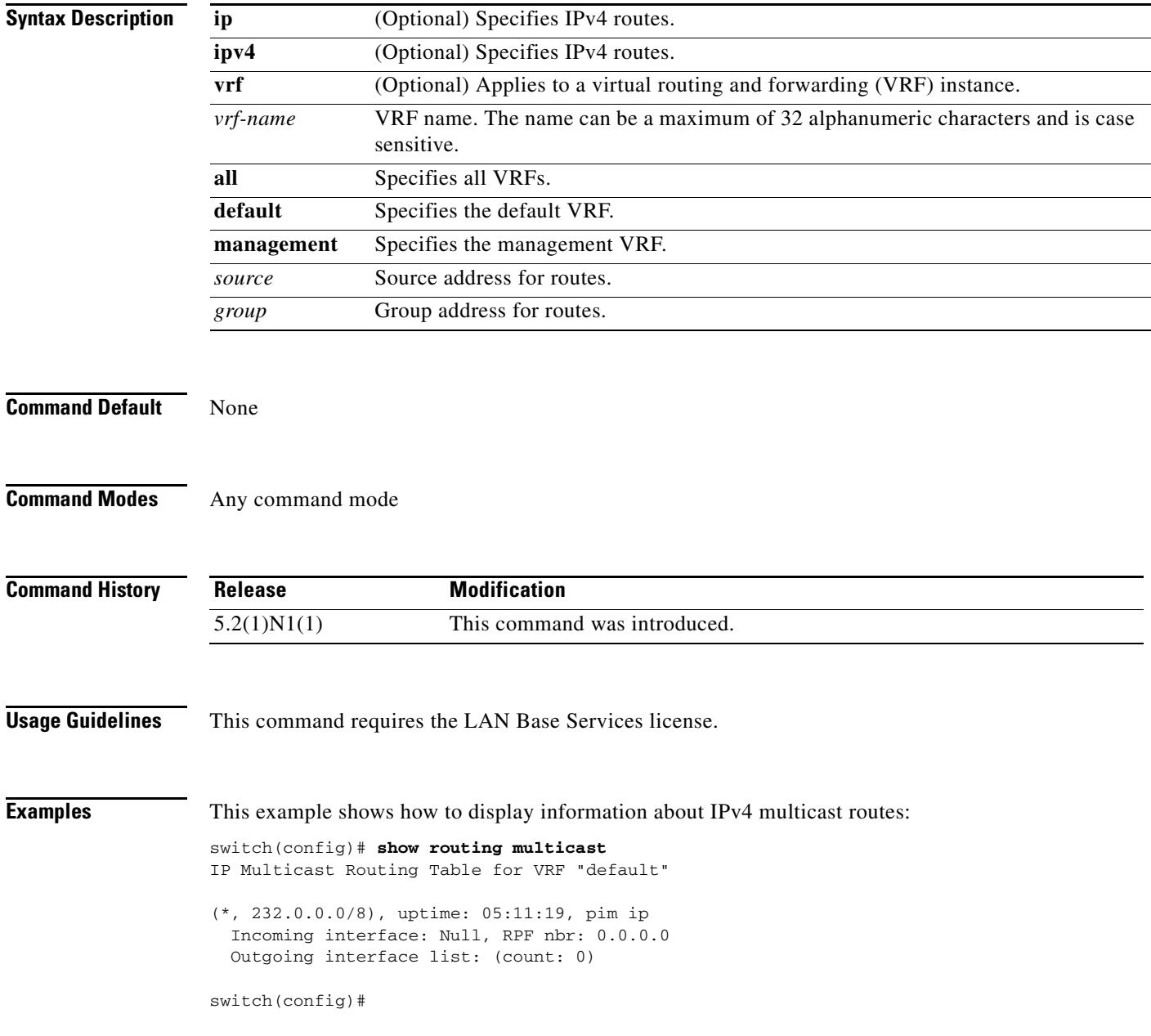

#### **show routing multicast clients**

To display information about IPv4 multicast routing clients, use the **show routing multicast clients**  command.

**show routing** [**ip** | **ipv4**] **multicast clients** [*client-name*]

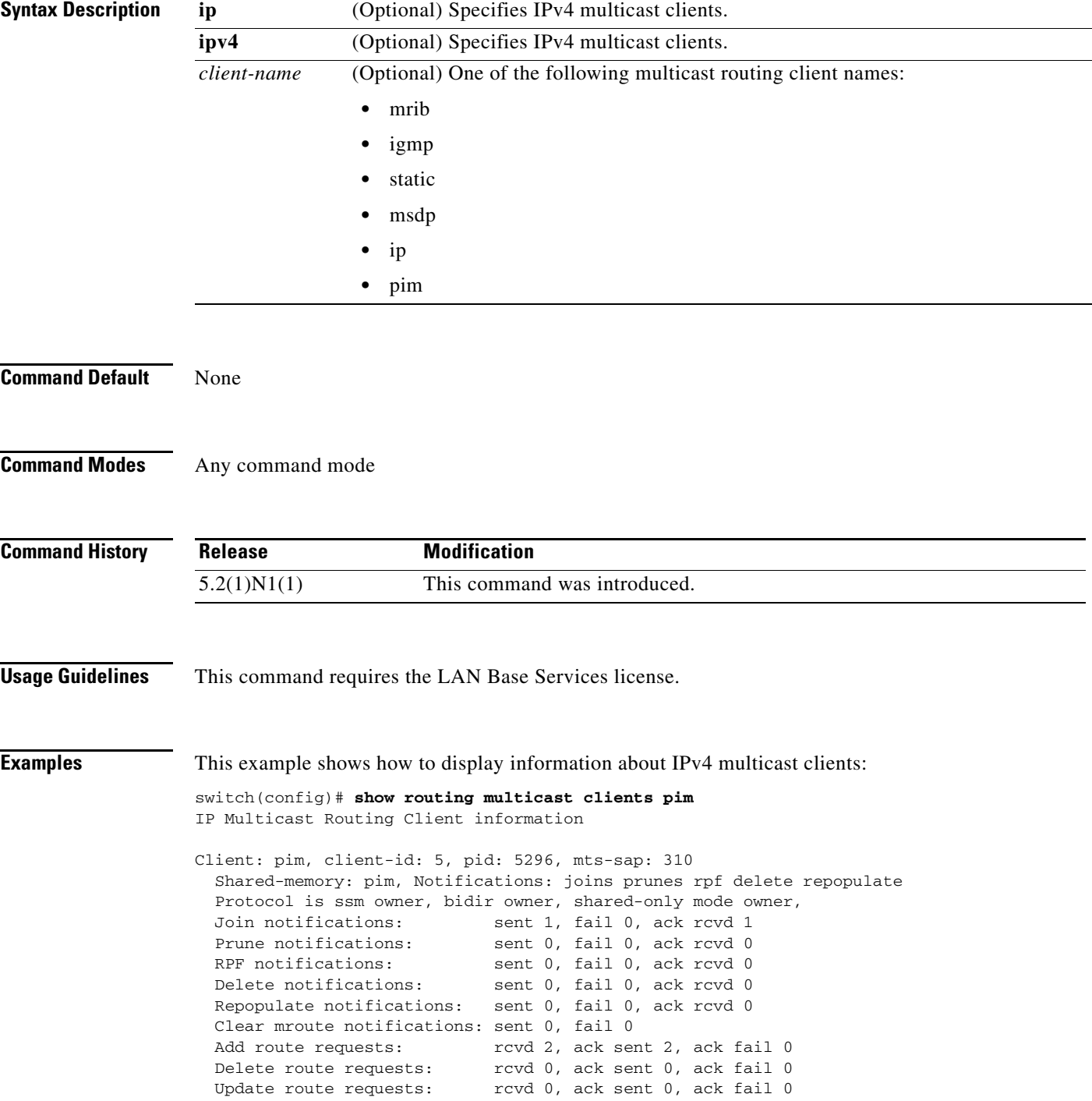

 MTS update route requests: rcvd 0, ack sent 0, ack fail 0 Per VRF notification markers: 1

switch(config)#

П

## **show running-config pim**

To display information about the running-system configuration for IPv4 Protocol Independent Multicast (PIM), use the **show running-config pim** command.

**show running-config pim** [**all**]

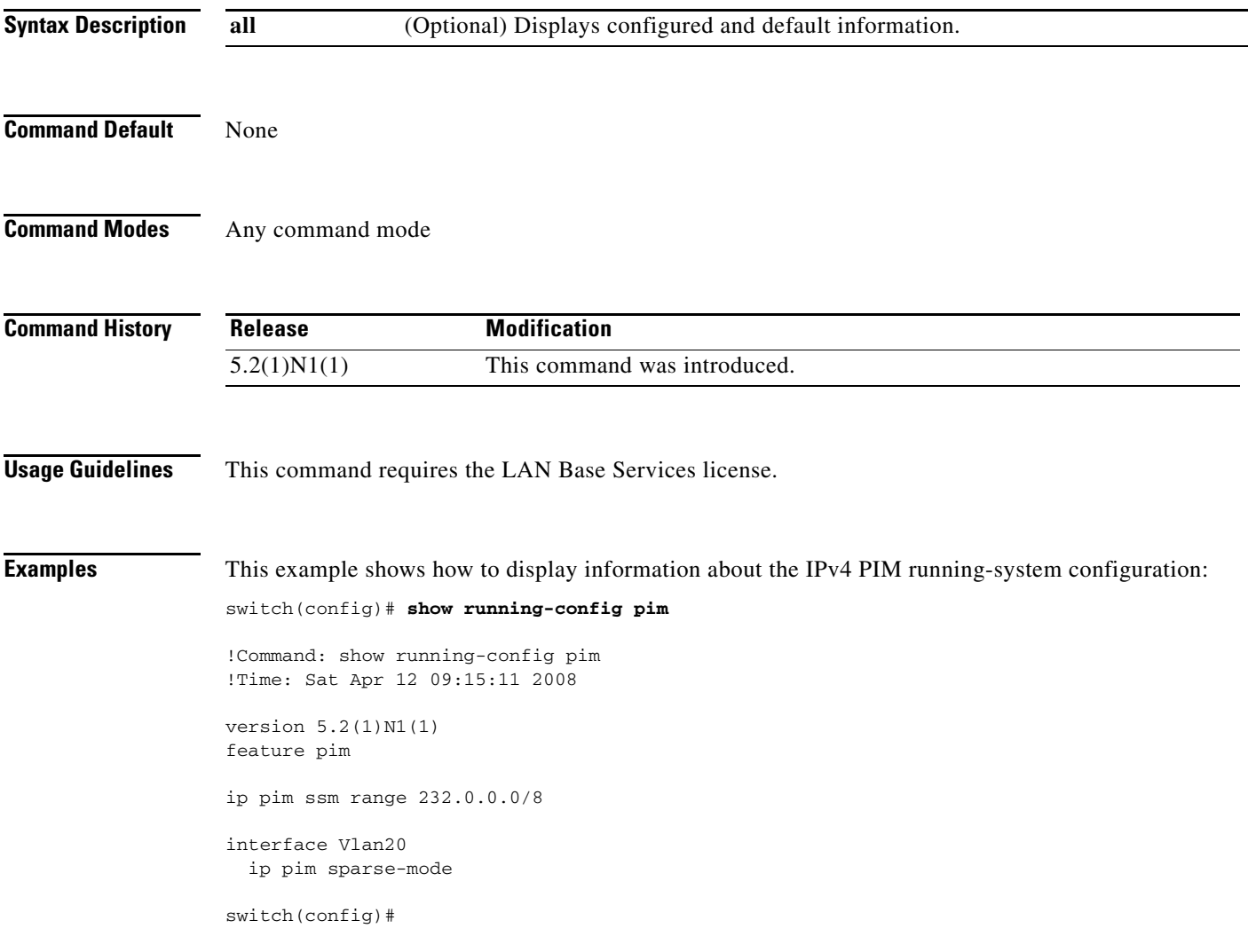

# **show startup-config pim**

To display information about the startup-system configuration for IPv4 Protocol Independent Multicast (PIM), use the **show startup-config pim** command.

**show startup-config pim** [**all**]

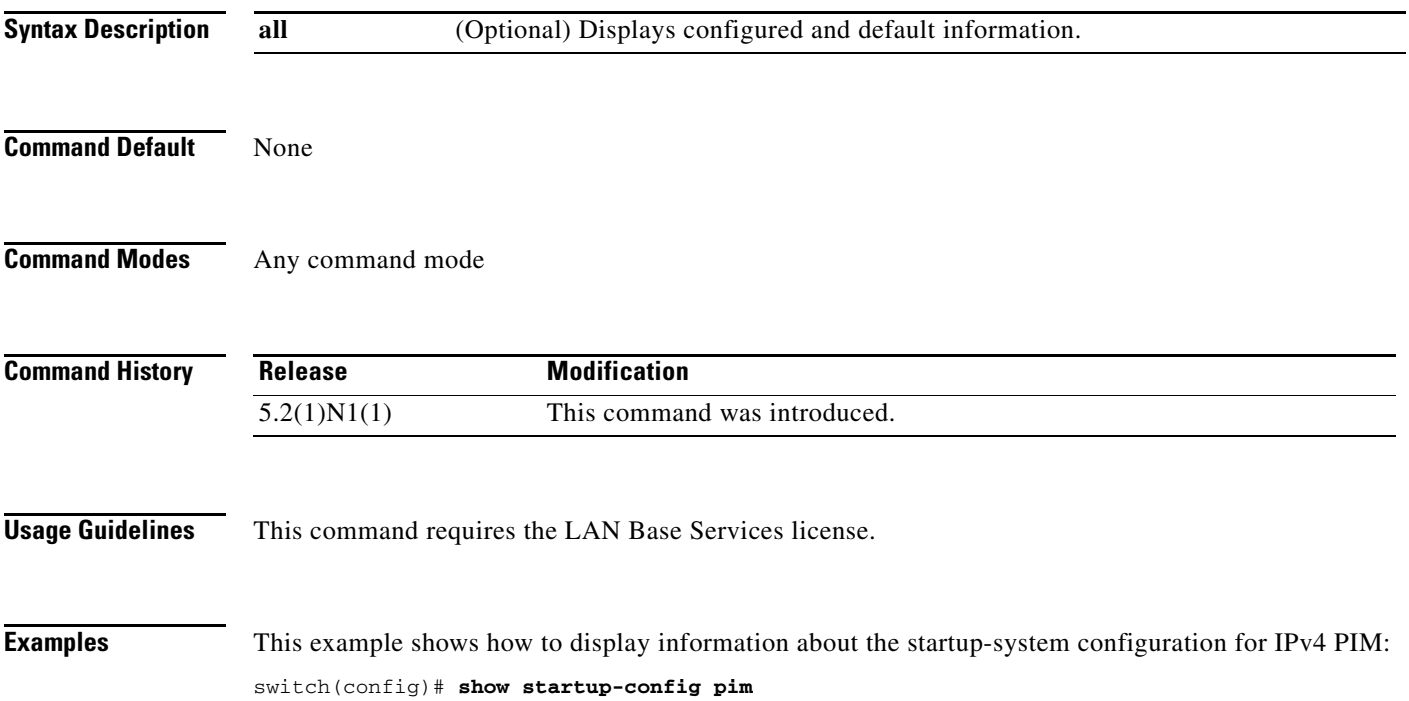